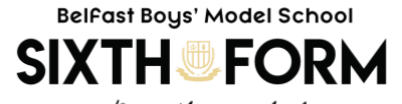

More than a school

#### **A Level Results Day information sheet 2023**

## **University Places**

## *I have met the grades outlined in my offer*:

**Check on UCAS Track first thing** and you should see that your place has been confirmed. If it has not been confirmed, **check UCAS Track online throughout the day and most unis will ask you to accept or decline through Track**; at some point your offer will be updated. You should expect to receive a bulky envelope from your chosen university and you will need to confirm that you wish to take up your place there; you will also need to fill in various forms about accommodation, fees etc. If you ignore this letter and do not confirm your place you are at risk of losing your place.

# **Those whose places are dependent on re-sit GCSE English and Maths will not usually be confirmed until Thursday 20th August at the earliest.**

## *Unfortunately I have not met the grades outlined in my offer***:**

Do not panic. Go online to UCAS Track and check the status of your application. Despite falling short of the expected grades you may be lucky and find that you have still secured a place to study at your firm or insurance choice.

Contact the Admissions Office at your chosen university (see contact information box) if they have an admission query line and ask whether you have been accepted – BE PATIENT as telephone lines are often very busy. Alternatively, wait for a member of BBMS Careers staff to be free and we can help you with this. (Mr. Wilson, Mr McBride, Mrs Ryan, Mrs Deehan).

### **CLEARING**

Clearing is how unis and colleges fill any places they still have on their courses.

From 5<sup>th</sup> July – 17<sup>th</sup> October, you can apply for a course using Clearing if you're not already holding an offer from a university or college, and the course still has places.

You can use Clearing if:

- you're applying after 30 June
- you didn't receive any offers (or none you wanted to accept)
- you didn't meet the conditions of your offers
- you've paid the multiple choice application fee of £27
- you've [declined your firm place](https://www.ucas.com/undergraduate/results-confirmation-and-clearing/what-clearing/declining-your-firm-place-track) using the 'decline my place' button in Track

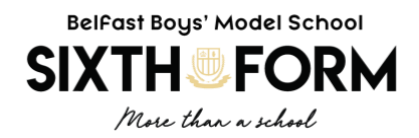

# **How do I apply using Clearing?**

## **Ask for advice**

Talk to an adviser at your school, college, centre, or careers office – they can talk you through alternative courses/subjects. If you're applying independently, you'll find everything you need to know about the Clearing process here, on ucas.com.

## **See what courses are available**

Use our search tool to find courses – it's the only official vacancy list, so it's the most up-to-date. If you can't find the course you're looking for:

- consider different subjects you don't have to stick with your original idea. You could also look at joint honours courses, so you can study a mix of subjects
- keep checking unis update their course information regularly. You might not find the exact unis/colleges/courses you were looking for – some might be full, but some might get vacancies later on
- check the course details how is it structured each year? What modules make up each year? What are the entry requirements?

## **Talk to any unis or colleges you're interested in**

Before you add a Clearing choice in Track, you need to call the uni and give them your Clearing number (you can find this in Track), and Personal ID, so they can look up your application.

- Ask if they'd accept you they might reconsider you (maybe for the same course) even if you applied to them earlier in the year.
- Get informal offers over the phone maybe from a variety of universities and colleges then decide which one you want to accept.
- Ask about accommodation options is there any on-campus?
- Take a look around the campus if you have the time, it's the best way to see what a university/college is like – most will be happy to meet you and show you around. Alternatively, see if they have a [virtual](https://www.ucas.com/undergraduate/what-and-where-study/open-days-and-events/virtual-tours)  [tour](https://www.ucas.com/undergraduate/what-and-where-study/open-days-and-events/virtual-tours) or a [virtual open day.](https://www.ucas.com/ucas/events/find/scheme/virtual-and-digital/type/open-day)

### 2. **Add your Clearing choice in Track**

Only add a Clearing choice once you have permission from the university or college.

- Click 'Add Clearing choice', and fill in the course details by the date the university/college gave you on the phone.
- This counts as you definitely accepting the offer, so if they confirm, it'll show as an acceptance on your 'Choices' page in Track.
- You can only add one choice at a time, but if the university/college doesn't confirm your place, you'll be able to add another.

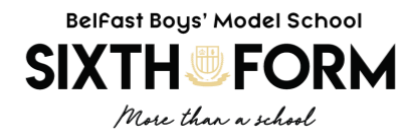

### **TELEPHONE NUMBERS and CONTACT INFORMATION**

Exam Results Helpline **0800 100 900**

University of Ulster Results Helpline **028 70287028 Lines open from 9am – 5pm.** Live chat facility also available.

QUB – complete a QUB Enquiry Form and/or a Careers teacher can make a call for you if it is a borderline situation/decision pending.

BMC – If you applied you may have received an email stating a time you will be phoned by the admissions team. You need to make sure you can log into their application account and check that you have uploaded any relevant documentation etc. Once you get your results slip, take a photo of the results and upload to your account also, so the admissions team can validate your results.

Course Information Hotline 02890 265 265 Email: [studentportal@belfastmet.ac.uk](mailto:studentportal@belfastmet.ac.uk)**; Switchboard** 028 9026 5000**; Careers Guidance** 028 9026 5066 Email: [careers@belfastmet.ac.uk](mailto:careers@belfastmet.ac.uk)

Student Finance **0300 100 0077** Change of course form (C01) available in school or http://www.studentfinanceni.co.uk/pls/portal/docs/PAGE/NPIPG001/NPIPS001/NPIPS110/SFNI\_CO1\_1718 [D.PDF](http://www.studentfinanceni.co.uk/pls/portal/docs/PAGE/NPIPG001/NPIPS001/NPIPS110/SFNI_CO1_1718_D.PDF)

Careers Service is available for those seeking more general careers information, advice or guidance. Go to www.nidirect.gov.uk/careers for further information. Telephone 0300 200 7820 or visit <https://www.nidirect.gov.uk/services/chat-with-a-careers-adviser> to chat online with a careers adviser.